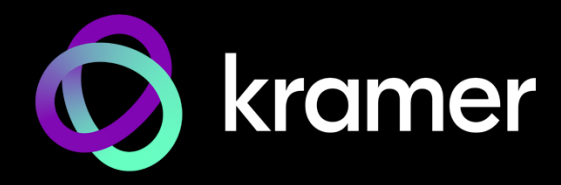

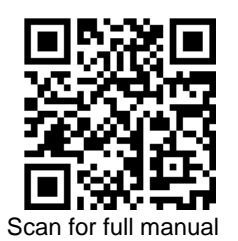

# EXT3-C-WP-XR-T Quick Start Guide

This guide helps you install and use your **EXT3-C-WP-XR-T** for the first time.

Go t[o www.kramerav.com/downloads/EXT3-C-WP-XR-T](http://www.kramerav.com/downloads/EXT3-C-WP-XR-T) to download the latest user manual and check if firmware upgrades are available.

# **Step 1: Check what's in the box**

- **EXT3-C-WP-XR-T** 4K60 USB C Transmitter 1 Upper front panel 1 Screw set
- $\alpha$ 1 Power cord and adapter 1 COM STATE All Lower front Panel 1 COM STATE And TO START Guide
- 1 Multi signal USB-C cable (1m)
- **Step 2: Get to know your EXT3-C-WP-XR-T**

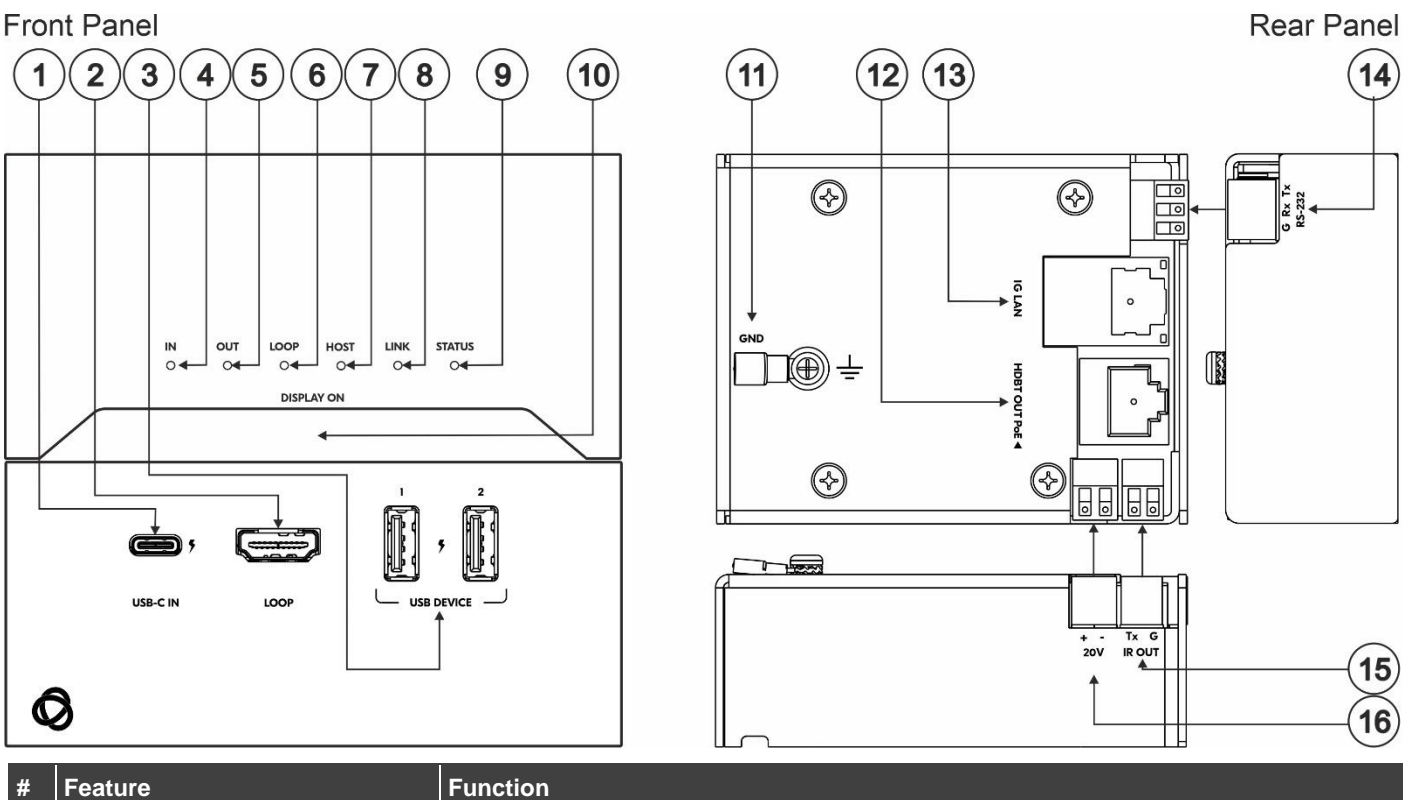

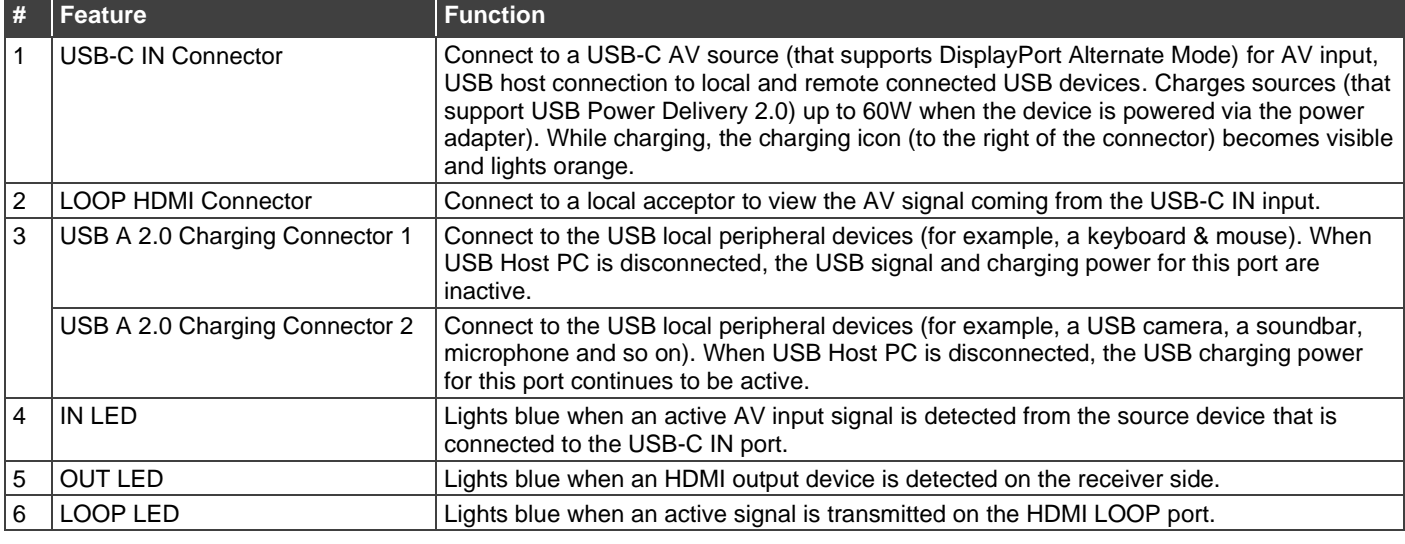

**EXT3-C-WP-XR-T** Quick Start

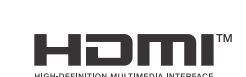

P/N: 2900-301598QS Rev: 1

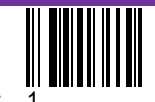

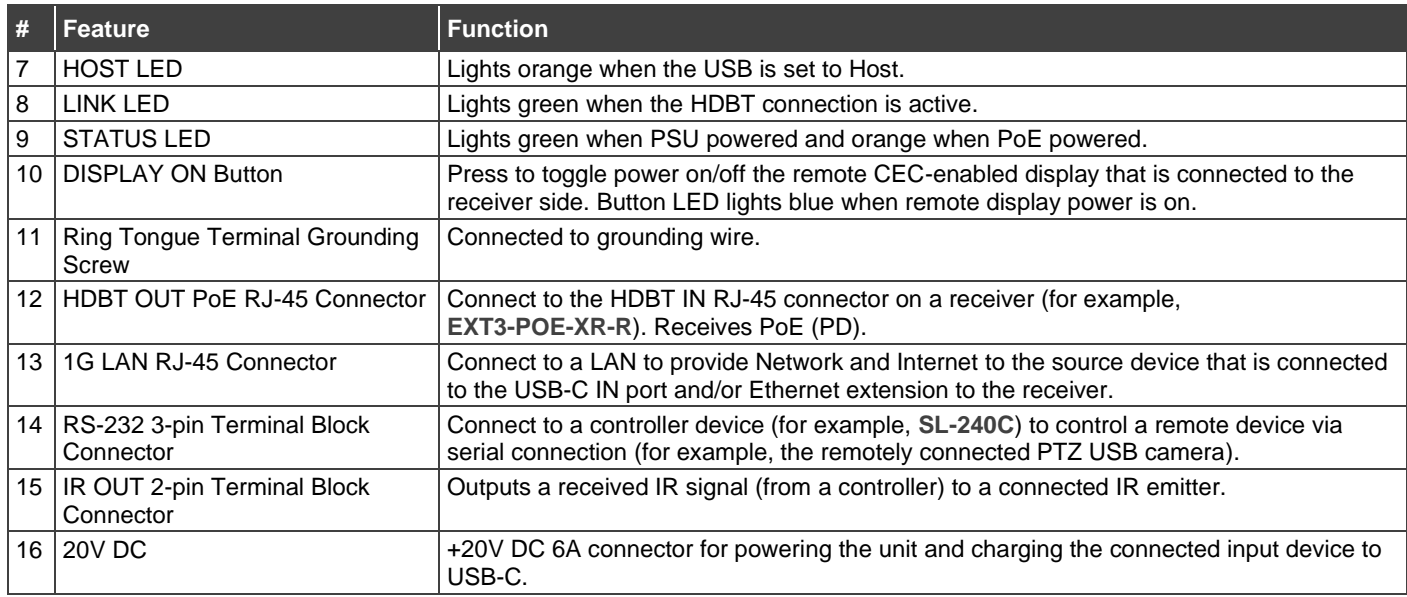

### **Setting the DIP-Switches**

#### **DIP-Switch Settings**

To access the **EXT3-C-WP-XR-T** DIP-switches remove the top front panel.

By default, DIP-Switch 2 is set to **ON** (up) while all the other DIP-switches are set to **OFF** (down) by default.

Setting **EXT3-C-WP-XR-T** to USB host requires device reset (disconnecting and then reconnecting the power).

We recommend that you set the device to host (if required) before mounting.

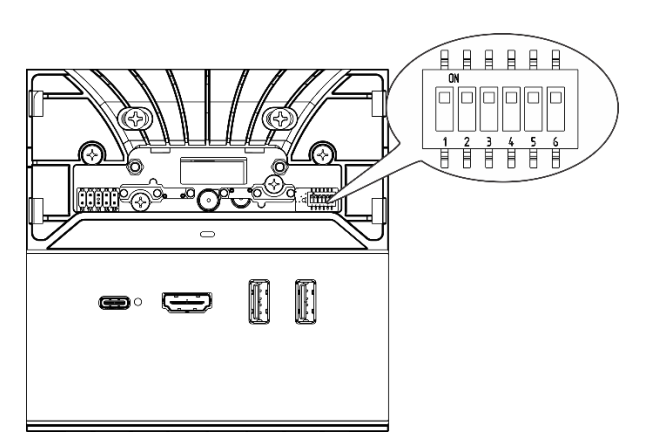

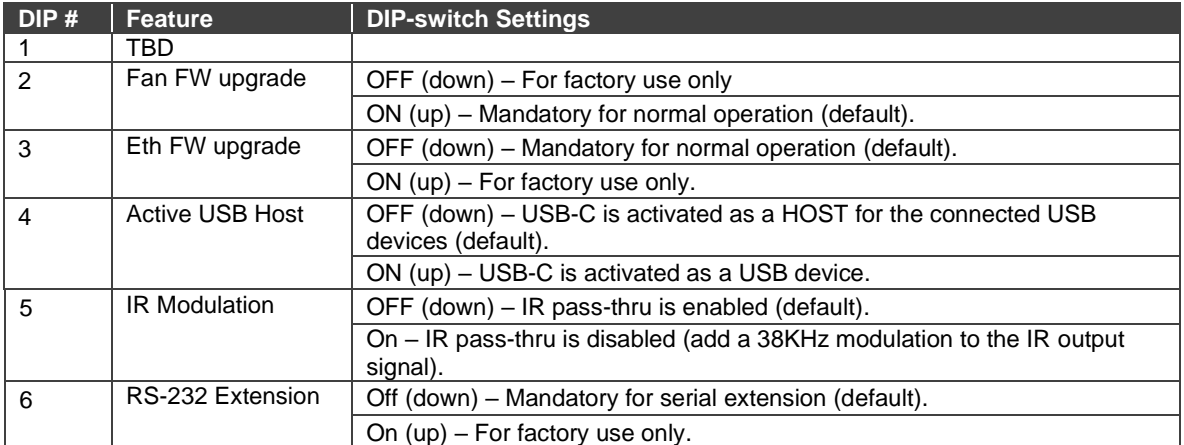

# **Step 3: Install the EXT3-C-WP-XR-T**

Insert the device into the in-wall box (note that first you need to connect the HDBT cable and power) and connect the parts as shown in the illustration below.

When installing the device, take care not to obstruct the upper and lower ventilation holes.

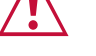

**US-D Version**

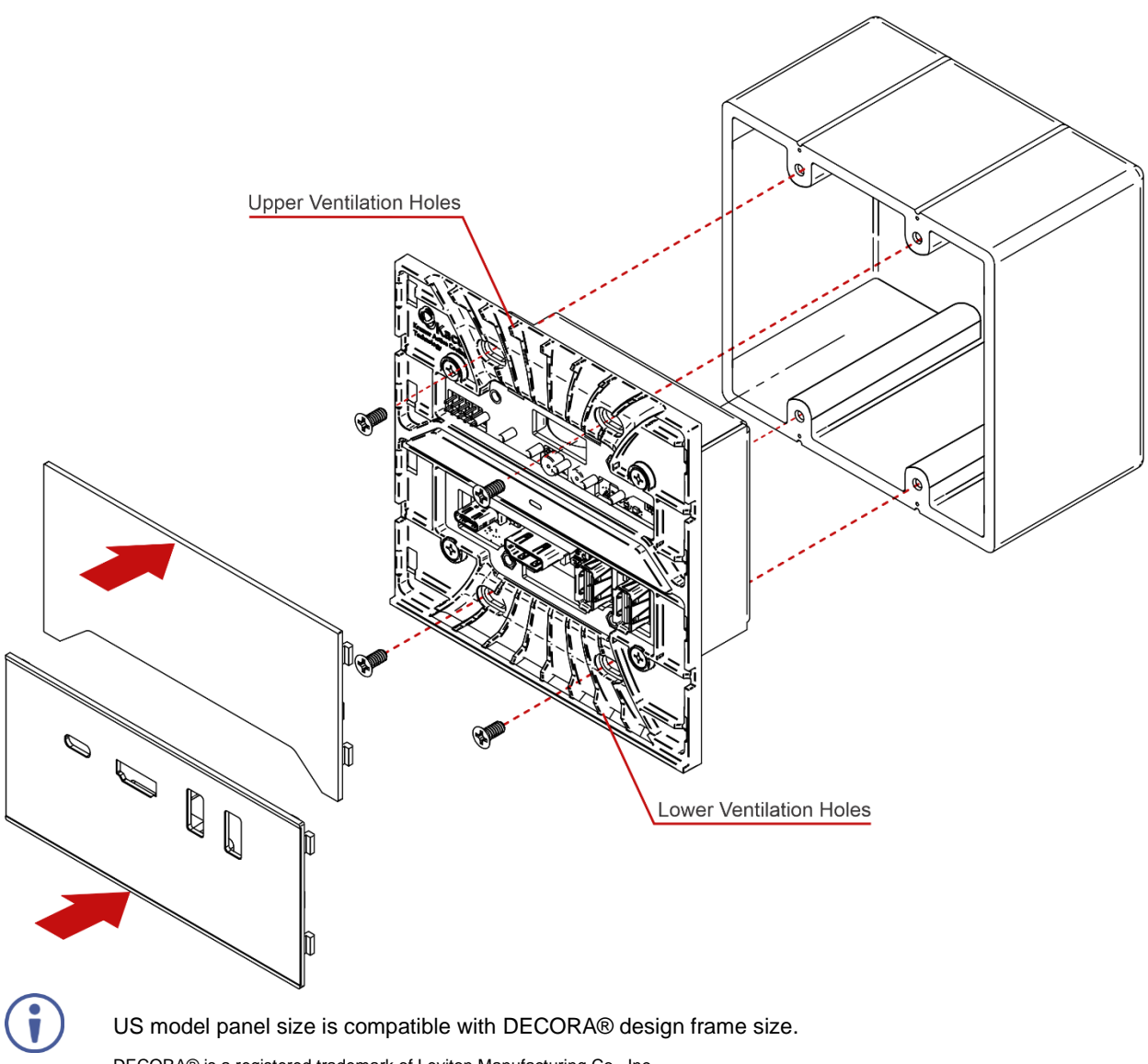

DECORA® is a registered trademark of Leviton Manufacturing Co., Inc.

We recommend that you use any 2 gang US electrical junction box.

### **Step 4: Connect inputs and outputs**

Always switch OFF the power on each device before connecting it to your **EXT3-C-WP-XR-T**.

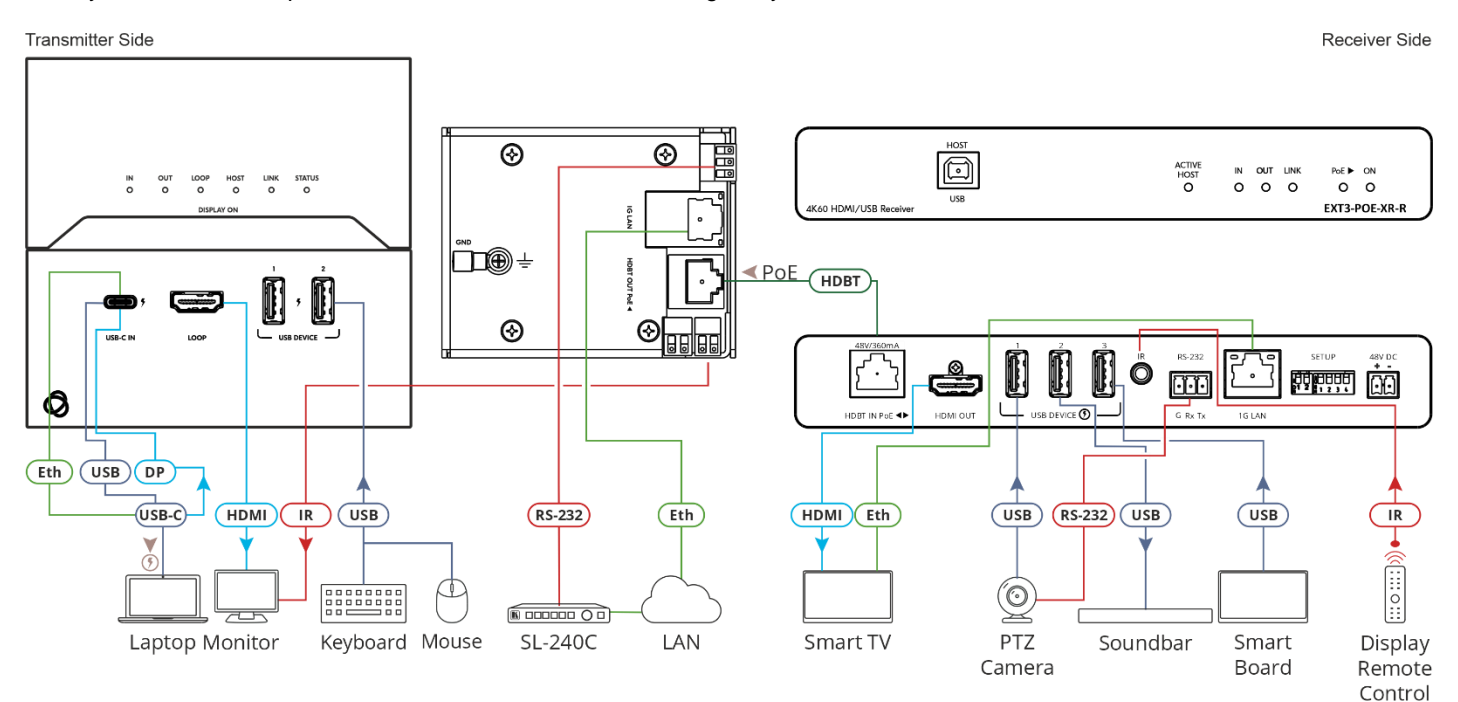

This section defines the HDBT pinout, using a straight pin-to-pin cable with RJ-45 connectors.

It is recommended that the cable ground shielding be

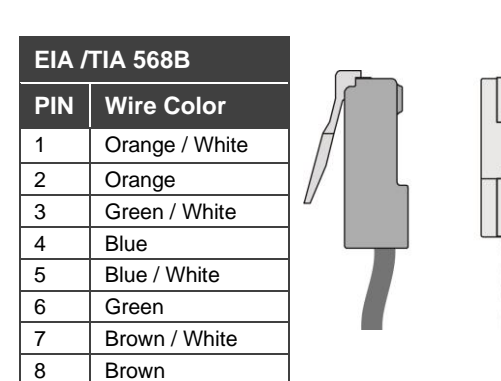

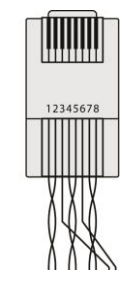

To achieve specified extension distances, use the recommended Kramer cables available at [www.kramerav.com/product/EXT3-C-WP-XR-T.](http://www.kramerav.com/product/EXT3-C-WP-XR-T)

Using third-party cables may cause damage!

connected/soldered to the connector shield.

## **Step 5: Connect power**

If not powered by PoE, connect the power adaptor to the **EXT3-C-WP-XR-T** and the power cord and plug it into the mains electricity.

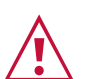

Safety Instructions (Se[e www.kramerav.com](http://www.kramerav.com/) for updated safety information) **Caution:**

- 
- There are no operator serviceable parts inside the unit. **Warning:**
- Use only the power cord that is supplied with the unit.<br>• Disconnect the power and unplug the unit from the way • Disconnect the power and unplug the unit from the wall before installing.

The terms HDMI, HDMI High-Definition Multimedia Interface, and the HDMI Logo are trademarks or registered trademarks of HDMI Licensing Administrator, Inc.

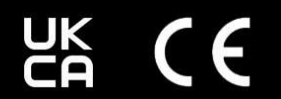

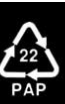